# 地震波形の時間周波数解析ツールの開発

## 一首都圏地震観測網 (MeSO-net) 構築におけるノイズ調査への適用一

# 宮川幸治\*<sup>†</sup>· 酒井慎一\*\*

# Development of a Spectrogram Analysis Tool for Seismic Waveform Data and its Application to MeSO-net for Noise Survey

## Koji MIYAKAWA\*<sup>†</sup> and Shin'ichi SAKAI\*\*

#### Abstract

We developed a spectrogram analysis tool working on Matlab to check on a seismic waveform data easily. This tool can display waveforms, power spectrum densities (PSD), and PSD spectrograms of ground motion recorded in WIN format. It can be used to evaluate a temporal variation of ground motion, and compare waveforms and spectrums for data from different channels. In this paper, we outline this tool and show its application to MeSO-net (Metropolitan Seismic Observation network) data recorded at Yayoi station (YYIM).

From the analysis of whole day waveform, it is found that the noise level from 6 AM to 6 PM is more than ten times larger than that in the midnight because of a higher human activity, and the noise caused by train is recorded from  $5AM$  to  $0:30AM$ , which are trains' operation hours.

We then compare ground noise levels between YYIM, YYI0 and ASO. YYIM station is located in Tokyo University and its sensor is installed about 20 m beneath the ground. The sensor at YY10 is installed at the surface just beside the YYIM borehole. ASO is a permanent seismic station operated by Tokyo University, and one of the quietest sites in Kanto plain. From the analysis using this tool, YYIM (20 m deep) is 10 to 20 dB quiet than YYI0 in the range more than 5 Hz, and ASO is more than 20 dB quiet than YYIM in the range lower than 20 Hz.

Key words: Spectrogram, Ground noise, Matlab, WIN format, MeSO-net

## はじめに

地震活動や地下構造の解析などにおいて、その基礎とな るのは地震観測で得られるデータである。そのデータには 地震波などの目的とする信号の他にノイズも含まれる. ノ イズには様々なものがあり、地動に起因するものとして は、波浪、大気圧変動、降雨、雷、他の地震といった自然 現象によるものや、人の通行、車や電車などの運行、エア コンやモーターといった機械の稼働、採掘所での発破と いった人工的なものが挙げられる。また観測システムに起 因するものとしては、地震計や記録装置の回路から発生す るノイズ (自己ノイズ) や、気温変動による特性変化、ハ ムや雷サージなどの電磁輻射ノイズによるものなどが挙げ られる

このような様々なノイズが実際に観測されるデータにど の程度含まれているかを評価し、ノイズに対する理解を深 めると共にその軽減に資することを目的として、簡易的な 時間周波数解析ツールを開発した. このツールは地震観測 データから、予め設定された軸スケールなどのパラメーター に基づいて、時系列波形・パワースペクトル密度 (Power Spectrum Density ; PSD) · スペクトログラムなどのグラ フを簡単に出力するものである。日々蓄積されていくデー タに対して同じ処理を施してグラフ化することでその時間 変化を調べたり、同時間帯の複数観測点のデータのノイズ レベルを比較したりすることが可能である。またノイズの 中から観測システムに起因するものを見つけ出すことに

<sup>2008</sup>年9月8日受付, 2008年11月11日受理.

<sup>&</sup>lt;sup>†</sup> miyakawa@eri.u-tokyo.ac.jp

<sup>\*</sup> 東京大学地震研究所技術部総合観測室,

<sup>\*\*</sup> 地震地殻変動観測センター.

<sup>\*</sup> Technical Supporting Section for Observational Research, Earthquake Research Institute,

<sup>\*\*</sup> Earthquake Observation Center, Earthquake Research Institute, the University of Tokyo.

よって、観測機器の不具合の解決にも寄与することができ る。その他にも、観測点構築前のノイズ調査に適用するこ とによって、地点選定の判断材料として利用することが可 能である. またノイズ調査目的だけでなく、地震イベント などの信号の周波数解析にも適用できる.

本報告では、このツールの概要を述べると共に、2007年 度から整備が進められている首都圏地震観測網 (MeSOnet ; Metropolitan Seismic Observation network) (文 科省・地震研, 2008, 笠原ほか, 2007, 笠原ほか, 2008) におけるノイズ調査への適用例を示す.

#### 解析ツールの概要

本解析ツールは WIN フォーマット (卜部・束田, 1992, 卜部, 1994) の地震波形 (WIN ファイル) を入力として, 数値解析ソフトウェア Matlab で解析するプログラムであ る. Matlab は数値計算を簡潔に記述·実行できるプログ ラミング言語であり、グラフ表示機能に優れている。また コマンドインタプリタ形式であるためにデバッグが容易と いう特徴を持っている。動作環境においてはマルチプラッ トフォーム (Windows, Linux, Solaris, Mac) に対応して おり、同じプログラムファイル (M ファイル) をそのまま 利用することができる。なお必要な動作環境や動作確認し た環境については表1にまとめた.

本解析ツールの機能及び主な特徴は以下の通りである.

- 1) main. m コマンドを実行するだけで時系列波形・ス ペクトル・スペクトログラムなどのグラフが Figure と呼ばれる描画ウインドウ上に表示される.
- 2) 複数チャンネルデータの読み込みが可能で、異なるサ ンプリング周波数のチャンネルデータにも対応してい る。但し各チャンネルデータは同じ時間帯のものでな ければならない
- 3) 地震波形に対して、ハイパス・ローパス・バンドパス フィルターや微分・積分を適用することができる.
- 4) チャンネルテーブルファイルに記載されているセン サーの固有周波数とダンピング定数の情報を使って,

以画六种作得接

センサー特性の補正を行うことができる.

- 5) スペクトルを表示する際に、世界の代表的な地震観測 点の地動ノイズレベルのおおよその上限・下限を示し た USGS New High Noise Model (NHNM) と New Low Noise Model (NLNM) (Peterson, 1993) を重ね て表示させることができる.
- 6) 入力された WIN フォーマットのデータを Matlab形式 ファイル (MAT ファイル) で保存することができる. また保存時のデータ量を抑えるために、原データに対 してデシメーションをかけることができる.
- 7) 切り出すチャンネルや時間範囲、表示するグラフの単 位や軸範囲の設定は main. m 上で予め指定すること ができる.
- 8) 入力ファイルは1つのみであるので、複数に分かれて いるが時間的に連続した WIN ファイルを解析したい 場合には、事前に cp や cat コマンドなどでそれらを 1つの WIN ファイルにしておく必要がある. また解 析したいチャンネルの WIN ファイルが別々になって いる場合は、WIN パッケージに含まれている wadd コマンドで統合させる必要がある.

本解析ツールのプログラム処理の流れを図1に、各プロ グラム M ファイルの役割を表2に示す. ユーザーはプロ グラムを実行する前にまず, main.m ファイルをテキスト エディタで開いて、解析する WIN ファイルへのパスと WIN チャンネルテーブルへのパスをそれぞれ WINfn 変 数と ChTBLfn 変数の値として指定する (表3). その後 Matlab コマンドウインドウ上で main と入力して実行す ると、WIN ファイルとチャンネルテーブルファイルが読 み込まれて各種グラフが表示される.

単チャンネルのみを含む WIN ファイルが読み込まれた 場合, Figure が2つ開き, 図2·図3に示されるようなグ ラフが表示される. 図2は、上から順にa)時系列波形, b) PSDの大きさで色付けしたスペクトログラム, c) 全時間 データを用いた PSD となっている. 2段目のスペクトロ グラムは、細かく区切った時間窓ごとに PSD を計算して

| Matlab 製品 | Matlab 本体と Signal Processing Toolbox                |  |  |
|-----------|-----------------------------------------------------|--|--|
| 対応 OS     | Windows, Linux, Solaris, Mac OS X                   |  |  |
| 解析ツール     | 以下からダウンロード可能                                        |  |  |
|           | http://www.eri.u-tokyo.ac.jp/miyakawa/NoiseTool.tgz |  |  |
| 動作確認済み環境  |                                                     |  |  |
| Matlab    | バージョン 2006b と 2007b                                 |  |  |
| <b>OS</b> | Suse Linux Enterprise Server 10 (Linux              |  |  |
|           | カーネル 2.6)                                           |  |  |

表 1. 解析ツールを実行する上で必要な動作環境,及び動作確認済み環境

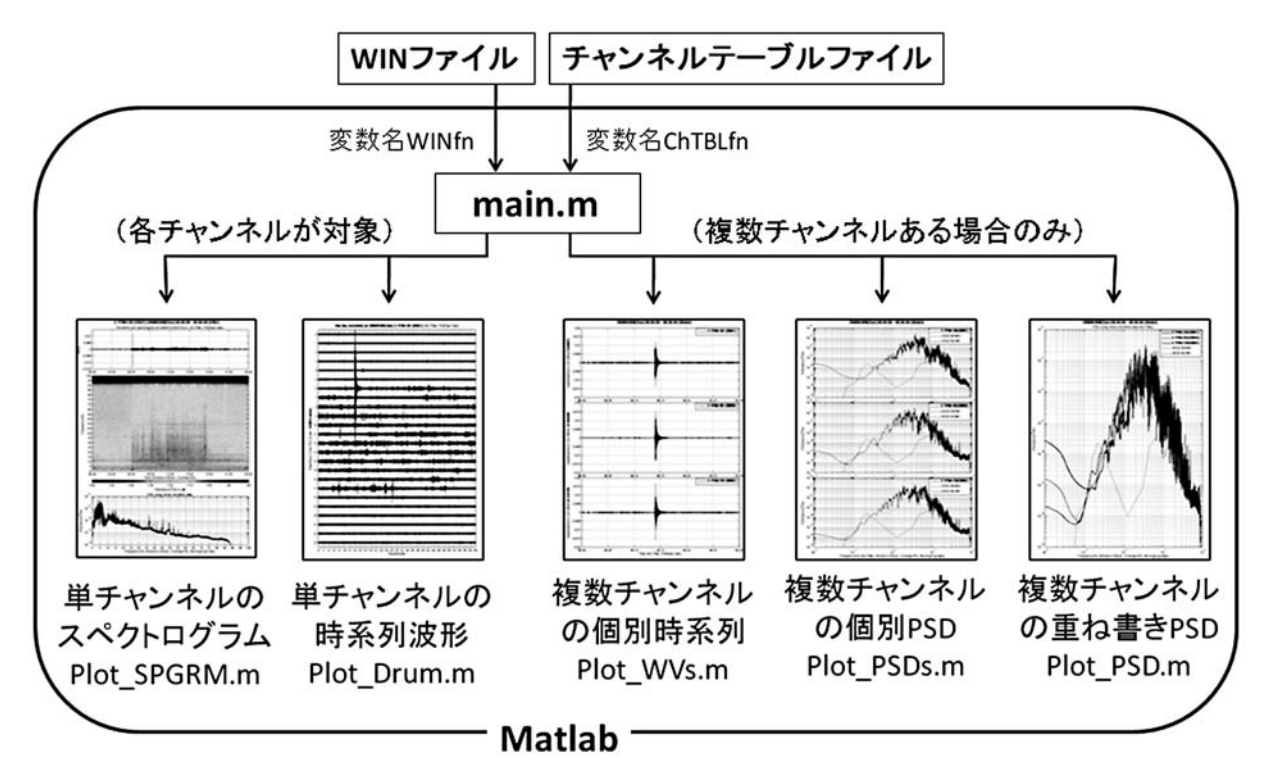

図 1. Matlab上における解析ツールの処理の流れ. まず main. m ファイル内の変数名 WINfn と ChTBLfn の部分に WIN ファイルとチャンネルテーブルファイルへのパスを記入する、その後 main.mを実行すると、単チャンネルのスペクトログラ ムと時系列波形の Figure がそれぞれ表示される、複数チャンネルのデータが読み込まれた場合には更に、個別時系列、個別 PSD, 重ね書き PSD の Figure がそれぞれ表示される.

| main.m       | メインプログラム. 以下の全関数を呼ぶ                 |  |  |  |  |
|--------------|-------------------------------------|--|--|--|--|
| ReadWIN.m    | WIN ファイルとチャンネルテーブルを                 |  |  |  |  |
|              | 読み込む                                |  |  |  |  |
| Filter.m     | バンドパスフィルターとデシメーショ                   |  |  |  |  |
|              | ンをかける                               |  |  |  |  |
| PSD SPGRM.m  | 微 積 分 や セ ン サ ー 特 性 の 適 用 や , PSD ・ |  |  |  |  |
|              | スペクトログラムを計算する                       |  |  |  |  |
| Plot SPGRM.m | スペクトログラムを Figure に描画する              |  |  |  |  |
| Plot_Drum.m  | ド ラ ム 記 録 の よ う な 時 系 列 波 形 を       |  |  |  |  |
|              | $Figure$ に 描 画 す る                  |  |  |  |  |
| $Plot_WWs.m$ | 複数チャンネルの時系列データを,                    |  |  |  |  |
|              | Figure 内の別々の枠に描画する                  |  |  |  |  |
| Plot_PSDs.m  | 複数チャンネルの PSD を, Figure 内の           |  |  |  |  |
|              | 別々の枠に描画する                           |  |  |  |  |
| Plot_PSD.m   | 複数チャンネルの PSD を, <i>Figure</i> 内の    |  |  |  |  |
|              | 別々の枠に重ねて描画する                        |  |  |  |  |

表 2. 解析ツールのプログラム M ファイル一覧

| 最初に必ず設定する必要がある必須パラメーター   |                              |  |  |  |  |
|--------------------------|------------------------------|--|--|--|--|
| WINfn                    | WINファイルへのパス                  |  |  |  |  |
| ChTBLfn                  | チャンネルテーブルファイルへのパス            |  |  |  |  |
| WIN ファイルの取込みに関わる予備パラメーター |                              |  |  |  |  |
| LoadMat                  | MAT ファイルが存在する場合に WIN ファ      |  |  |  |  |
|                          | イルの代わりに Load する/しない          |  |  |  |  |
| MatSave                  | MATファイルに保存する/しない             |  |  |  |  |
| ChIDcell                 | 取り込むチャンネル ID (複数設定可).<br>空   |  |  |  |  |
|                          | の場合は全チャンネルを取り込む              |  |  |  |  |
| StEdTime                 | 取り込む時間帯. 空の場合は全時間帯           |  |  |  |  |
| BPFfc                    | バンドパスフィルターのコーナー周波数           |  |  |  |  |
| DECI                     | デシメーションして MAT ファイルに保存        |  |  |  |  |
|                          | する場合のデシメーション周波数              |  |  |  |  |
| WndwSec                  | PSD 計算時の各時間窓の長さ(秒)           |  |  |  |  |
| OvlpPct                  | PSD計算時の隣の時間窓との重なり (%)        |  |  |  |  |
| ApplyResp                | チャンネルテーブル情報を使ってセンサー          |  |  |  |  |
|                          | 特性の補正をする/しない                 |  |  |  |  |
| DiffIntgrl               | 波形を微分・積分する/しない               |  |  |  |  |
|                          | Figureの描画に関わる予備パラメーター(一部)    |  |  |  |  |
| ChID                     | 描画させるチャンネル ID (複数設定可)        |  |  |  |  |
| Xunit                    | 時系列波形描画時の時間軸の単位(秒・分・         |  |  |  |  |
|                          | 時・日時)                        |  |  |  |  |
| XLIM, YLIM               | X軸, Y軸の軸範囲(下限·上限)の設定         |  |  |  |  |
| <b>CLIM</b>              | スペクトルグラムのカラースケールの範囲          |  |  |  |  |
|                          | ( 下 限 ・ 上 限 ) の 設 定          |  |  |  |  |
| UsgsNM                   | PSD 描画時に USGS NHNM · NLNM を描 |  |  |  |  |
|                          | 画する/しない                      |  |  |  |  |
| PlotSkip                 | 時系列波形を間引いて描画する時の間隔           |  |  |  |  |
| MvAvg                    | PSD 描画時にスペクトルカーブを滑らかに        |  |  |  |  |
|                          | するために行う移動平均のデータ数             |  |  |  |  |

表 3. main. m で設定できるパラメーター

その大きさの時間変化を色付けしている. 3段目の PSD は, 細かく区切った時間窓ごとのPSDを全時間にわたって平均 化したものである. 図3は、データを1日単位でドラム記録 のように表示させた時系列波形である。複数チャンネルを 含む WIN ファイルが読み込まれた場合には更に、各チャ ンネルの時系列波形や PSD を個別にプロットした Figure や、全チャンネルの PSD を1つの枠に重ねてプロットし た Figure が表示される.

Matlab 上に取り込まれた WIN ファイルとチャンネル テーブルファイルの情報は、File, ChTbl, DATA, PSD, SPGRM という変数に格納される。表4に各変数の構造を

示す. これらの構造を理解しておけば、個別にプログラム をカスタマイズして好みの描画をすることも可能である. MAT ファイルにデータを保存する場合、これら5つの変 数のみが「WIN ファイル名+".mat"」という名称で保存さ れる. MATファイルは圧縮形式のファイルではあるが、実 数データを倍精度 (64 bit) で保存するため、データを 4~ 32 bit で保存する WIN ファイルに比べてファイルサイズ は大きくなる、その増加率は常時記録される振動レベルの 大きさや AD 変換器の分解能に依存するが、24 bit の AD 変換器で自然地震観測を行ったデータの場合、約4~6倍 のファイルサイズとなる.

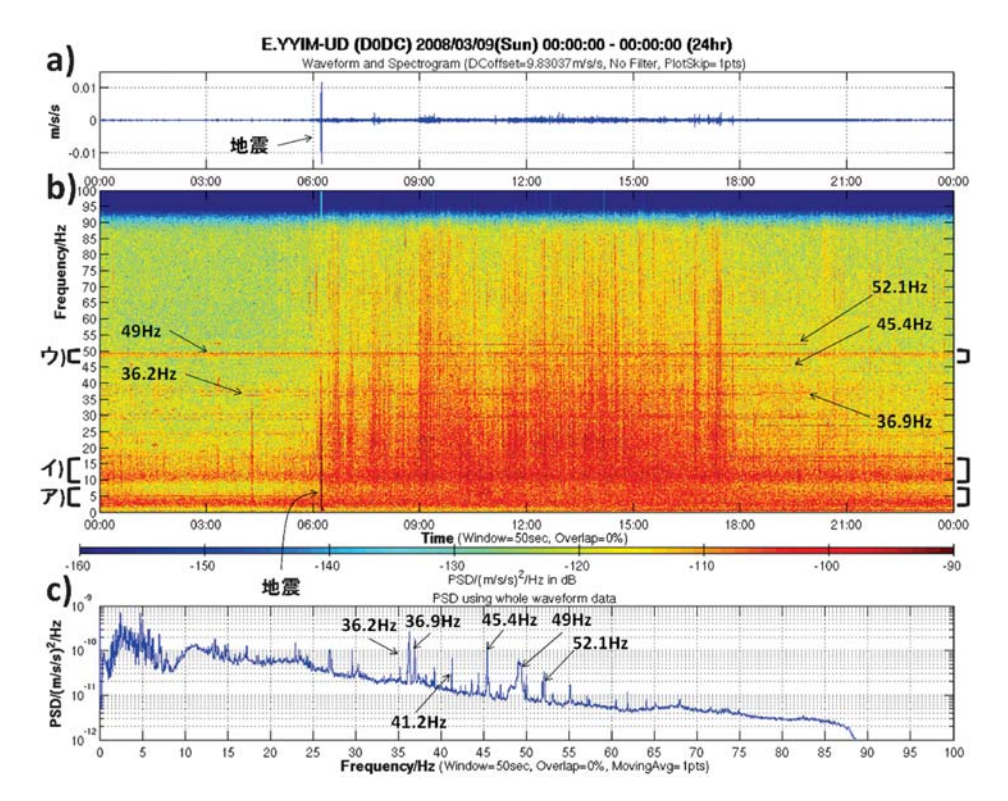

図 2. 弥生観測点 (YYIM) で 2008年3月9日 (日) に観測された24時間データのスペクトログラム. a)時系列波形, b) PSD の大きさで色付けしたスペクトログラム, c) 全時間データを用いた PSD. 常時振動が存在している周波数帯とし てア) 2~5Hz, イ) 10~15Hz, ウ) 48~50Hzが認められる. PSD (図c) からは狭帯域の大きな線スペクトルとして, 36.2Hz, 36.9Hz, 45.4Hz, 49Hz, 52.1Hz が認められる. 6時 13分には Mjma 4.3の茨城県南部の地震が記録されている.

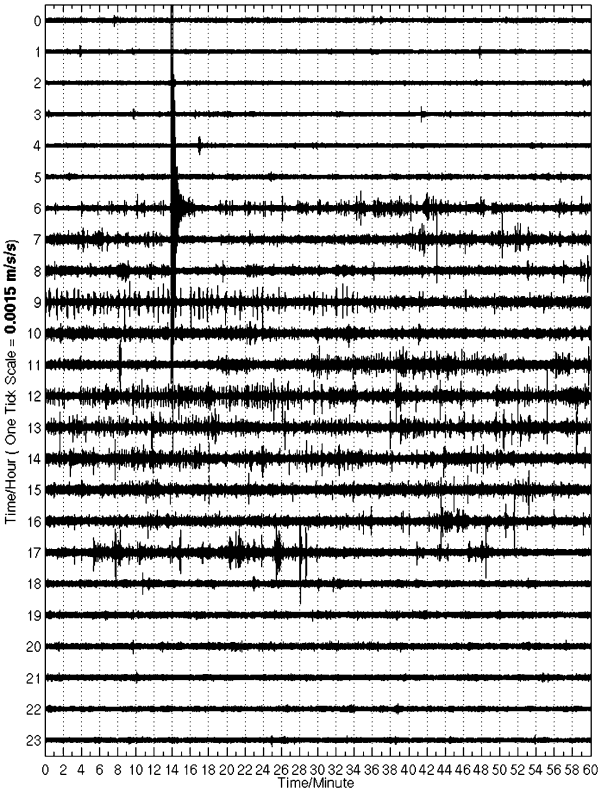

One day waveform on 2008/03/09(Sun) E.YYIM-UD (D0DC) (No Filter, PlotSkip= 1pts)

図 3. 弥生観測点 (YYIM) で 2008年3月9日 (日) に観測さ れた24時間データをドラム記録のように表示させた時系列波 形. 横軸は各時の0分~60分を示し、縦軸は上から下に向かっ<br>て0時~23時の順で並んでいるので、左上から右下に向かって 時間が進んでいる. 6時 13分には Mima 4.3 の茨城県南部の地震 が記録されている.

表 4. MAT ファイルに保存される変数

| File                | WIN ファイル情報などを持つ構造体(以下3つは代表的なフィールドであり他にもある) |  |  |
|---------------------|--------------------------------------------|--|--|
| File.name           | WIN ファイルへのパス                               |  |  |
| File.StVec          | 取り込んだデータの開始時刻 ([年 月 日 時 分 秒])              |  |  |
| File.SmpFra(M)      | サンプリング周波数                                  |  |  |
| ChTbl               | チャンネルテーブル情報を持つ構造体(以下3つは代表的なフィールドであり他にもある)  |  |  |
| ChTbl.ChID(N)       | 各チャンネル ID                                  |  |  |
| $ChTbl-StnNm(N)$    | 各チャンネルの観測点コード                              |  |  |
| ChTbl.Comp(N)       | 各チャンネルの成分                                  |  |  |
| $DATA{M}(X,L)$      | 時系列データを持つセル配列、異なるサンプリング周波数毎にグループ化されたセル配列   |  |  |
|                     | DATA{M}の中に X 行 L 列の時系列データが入っている.           |  |  |
| PSD(M)(Y,L)         | PSD データを持つセル配列、異なるサンプリング周波数毎にグループ化されたセル配列  |  |  |
|                     | PSDMの中にY行L列のPSDデータが入っている.                  |  |  |
| SPGRM{M}            | スペクトログラムデータを持つ構造体配列、異なるサンプリング周波数毎にグループ化され  |  |  |
|                     | ている                                        |  |  |
| $SPGRM{M}.T(Z,1)$   | 時間軸ベクトルT                                   |  |  |
| $SPGRM{M}.F(Y,1)$   | 周波数軸ベクトルF                                  |  |  |
| SPGRM(M), PSD(Y, Z) | Y 行 Z 列の PSD データ                           |  |  |
| 各要素記号の意味            | N 全チャンネル数                                  |  |  |
|                     | M:異なるサンプリング周波数の数                           |  |  |
|                     | L: 各サンプリング周波数グループに属するチャンネルの数               |  |  |
|                     | X:時系列データのサンプリング点数                          |  |  |
|                     | Y:PSD の周波数軸の点数                             |  |  |
|                     | Z:スペクトログラムの時間窓点数                           |  |  |

### MeSO-net 弥生観測点で観測された振動波形

MeSO-net は、文部科学省の委託研究「首都直下地震防 災・減災特別プロジェクト」の一環として東京大学地震研 究所が中心となって構築を進めている、約400点からなる 地震観測網である (図4). 首都圏での稠密な地震観測によ り, 首都圏直下の震源分布や地震波速度構造·Q構造を高 精度に決定することで、首都圏直下に存在するプレート構 造を解明することが主な目的である。首都圏に高密度の観 測網を構築するために、観測点は主に公立学校などの敷地 内に設置されている。また人工ノイズの影響を極力避ける ために、地震計とデジタイザが地下約20mのボアホール 内に設置されている (図5). 地下でデジタル化されたデー タは、シリアルバス規格の1つである CAN バスによって 地上筐体内に格納されているコントロールユニットに送ら れ、更にインターネット回線などを経由して地震研究所に 常時伝送されている。観測装置の主な仕様は表5にまとめ た.

図6は、2008年1月に東京大学地震研究所1号館の北東 脇に設置された弥生観測点 (YYIM) の写真である。この YYIM で観測されたデータに対して今回開発した解析ツー ルを適用し、その結果出力された Figure を用いて以下に その振動の特徴について述べる.

図2と図3は, 2008年3月9日 (日)に YYIM で記録さ れた上下動成分の24時間データを示しており、以下の現 象が確かめられる.

- 1) 2008年3月9日 (日) 6時13分に茨城県南西部の深 さ 47 km で発生した自然地震 (気象庁マグニチュード M<sub>ima</sub> 4.4) が時系列波形 (図2上段と図3) ではっきり と確認できる. またスペクトログラム (図2中段)にも 0~45 Hz にかけてピークが認められる. 全期間デー タを使った PSD (図2下段) においても、1~8Hzの 部分のパワーが高まっているのはこの地震がデータに 含まれているためである.
- 2) 朝6時~夕方18時にかけて、時系列波形では全体的 に振幅が増大すると共にスパイク状のものが多く見受 けられる. スペクトログラム (図2中段) でもこの時 間帯は全体的に赤くなっていることからパワーが強 まっていることが分かり、また時系列波形で確認され るスパイクのある時刻には、全周波数帯域に渡って強

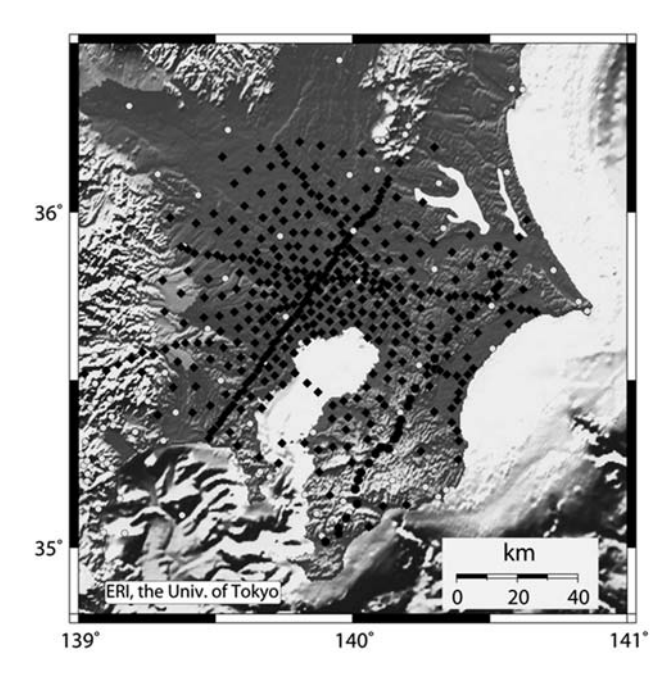

図 4. MeSO-net 観測点配置図 (黒点). 白丸は既存の定常 観測点(気象庁·防災科学技術研究所·温泉地学研究所·地 震研究所) を示す.

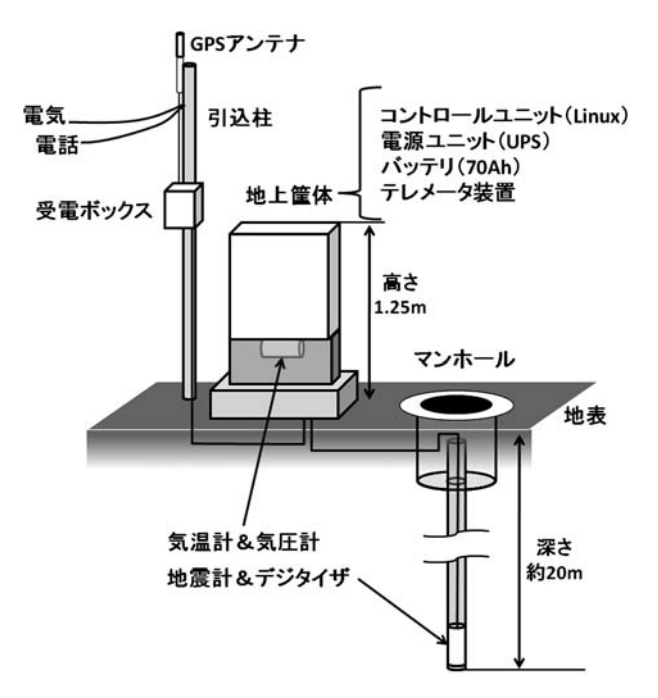

図 5. MeSO-net 観測点の構成図. 地震計とデジタイザは地下 約20mのボアホール内に設置され、また地上筐体の中には気温 。また、<br>計と気圧計も設置されている. これらの観測データは電話回線を<br>通じて連続的に地震研究所に送信されている.

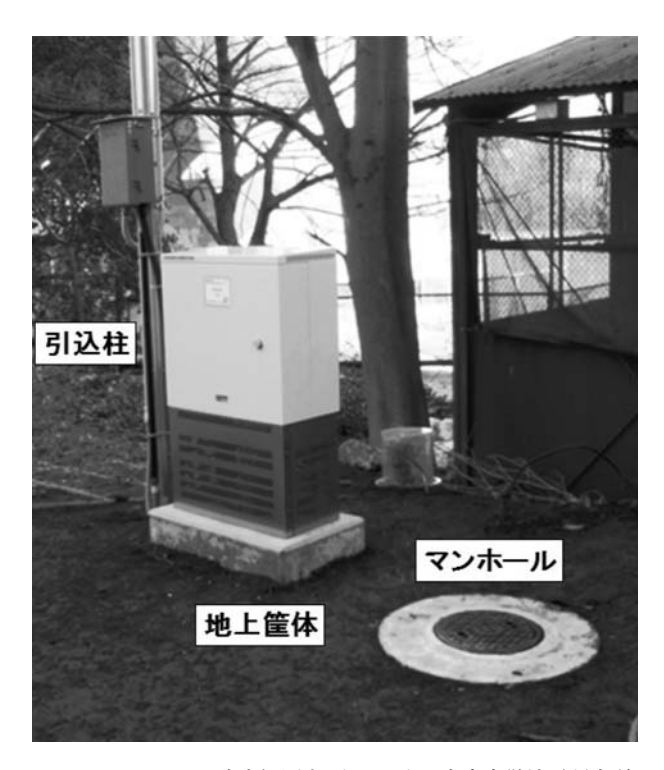

図 6. MeSO-net 弥生観測点 (YYIM). 東京大学地震研究所 1号館の北東脇に設置されている.

| 地震計           | 日 本 航 空 電 子 製 JA-40GA-02          |  |
|---------------|-----------------------------------|--|
| タイプ           | サ ー ボ 型 加 速 度 計                   |  |
| 最 大 計 測 範 用   | $\pm 2G$                          |  |
| 電圧感度          | $0.510 \pm 5\% \text{ V/(m/s/s)}$ |  |
| 測 定 周 波 数     | $DC \sim 200 Hz$                  |  |
| 収録装置          | 白 山 工 業 製 TS13850                 |  |
| 測定データ         | 地 動 加 速 度 、 気 温 、 気 圧             |  |
| サンプリング        | 上記それぞれ 200Hz, 1分, 1分              |  |
| AD 分 解 能      | 32bit (実効 24bit)                  |  |
| ダイナミックレンジ     | 135dB                             |  |
| 記録フォーマット      | WIN                               |  |
| 装 置 間 通 信 方 式 | CAN シリアルバスシステム                    |  |
| データ伝送方式       | 自 律 協 調 型 デ ー タ 伝 送 シ ス テ ム       |  |
| 電力バックアップ      | 70Ah バッテリにより約 2 日間                |  |

表 5. MeSO-net 観測装置の主な仕様

いパワーを持つピークが確認できる。スペクトログラ ムのこの時間帯の強まりは、深夜と比較して約10~数 10倍である。なおスペクトログラムの色の単位は振幅 の2乗に比例するパワースペクトル密度であるので振 幅比では数倍ということになり、時系列波形で見られ る振幅の高まりと調和的である.

- 3) スペクトログラム (図2中段) のア) 2~5Hz, イ) 10~ 15 Hz, ウ) 48~50 Hz には、ある程度の周波数幅を持っ た振動が常時存在していることが分かる. 前者2つの 帯域では気象条件に応じた変化を示すため、この地点 の地盤構造に対応した常時微動の帯域だと考えられ  $\zeta$ .
- 4) 多くの線スペクトルの存在が PSD (図2下段) から確 認できる. PSDのフロアレベルから約5倍以上突き出 ているピークとしては 36.2 Hz, 36.9 Hz, 41.2 Hz, 45.4 Hz, 49 Hz, 52.1 Hz が挙げられ, 49 Hz は約 2 Hz の幅 を持つブロードなピークとなっている。これらの振動 をスペクトログラム (図2中段)で見ると、必ずしも 常時発生していないことが分かる. 例えば 36.2 Hz は 朝8時頃までは1時間周期程度で間欠的にON-OFF を繰り返しているように見え、また 36.9 Hz、45.4 Hz、 52.1 Hz のピークは 20 時頃に消えている。 またこれら のピークの発生形態は日によっても異なることが分かっ

ており、週末より平日に多く見られる傾向がある。こ のような状況から、これらの振動源は主に、空調機や 商用電源施設で稼働しているモーター・インバーター などが原因だと考えられ、それらがON-OFF するこ とによりスペクトルピークが時間的に局在しているの だと考えられる。

- 5) 80 Hz 後半より高周波の帯域においてスペクトログラ ム (図2中段) と PSD (図2下段) のパワーが大きく 落ちているのは、データ収録装置のアンチエイリアス フィルター (カットオフ周波数 80 Hz) の作用による ものである.
- 6) 電車起源と思われる振動も確認できる. 図7に2008年 3月8日 (十) 23時~翌9日 (日) 1時までの深夜2時 間のスペクトログラムを示した. 図2では24時間分 表示されているために分かり難いが、図7からは図中 に矢印で示したように、深夜0時半までの間に30Hz 辺りから 90 Hz を越える高周波にまで伸びるピークが 不規則な間隔で何本も確認できる、これらのピークの 継続時間は30秒~1分程度で、深夜0時半頃~早朝5 時頃以外の時間帯には数分間隔で存在する。そしてこ れらのピークの存在しない時間帯が電車の終電時間か ら始発時間までの間と重なることから、電車起源の振 動であると考えられる.

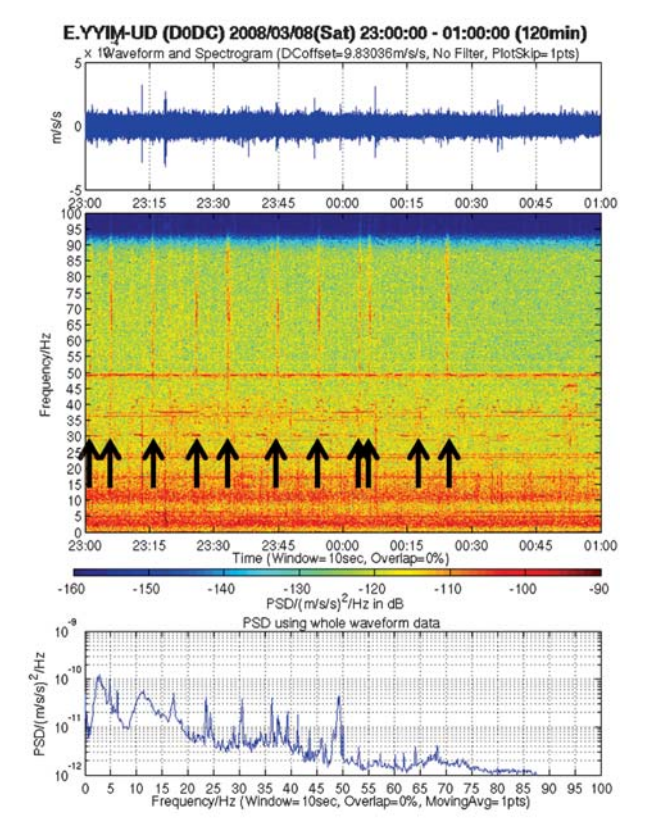

図 7. 弥生観測点 (YYIM) で記録された, 2008年3月8日 (土) 23時~翌9日(日)1時までの深夜2時間のスペクトログラム. 矢印で示したように、深夜0時半までの間に継続時間30秒~1分 程度で 90 Hz を越える高周波まで伸びるピークが何本も確認でき る。これらは電車起源のノイズと考えられる.

### MeSO-net 弥生観測点のノイズレベルの比較

次に YYIM と他の地点とのノイズレベルの違いについ て示す. 図8は2008年3月9日 (日)の深夜2時15分~ 25 分の 10 分間のデータを使って計算した, YYIM の UD 成分, YYIM 観測井脇の地表に設置した加速度計の UD 成 分 (YYI0), 及び足尾観測点 (ASO) の UD 成分の PSD を 重ね書きしたものである. ASO は地震研究所地震地殻変 動観測センターが栃木県足尾町に設置した定常観測点であ り、関東平野の中で最も静かな観測点の1つである。使用 した10分間は、これら3つの観測点において1日の中で 最も静かな時間帯に該当し、また地震や大きな人工ノイズ などが入っていないことを確認している。各観測点のハー ドウェア構成は表6に記した. なお ASO は固有周期1秒 の速度計なので、センサー特性の補正をした後に微分をし て加速度単位にした PSD を表示している.

ほぼ同じ地点だがセンサーの設置深度が異なる YYIM (深さ約 20m) と YYIO (地表) を比較すると, 周期数秒の 脈動帯域と 2~5Hz 周辺ではほぼ同じ振幅であるが、それ より高い周波数帯では YYIM の方が 10~100 倍静かであ ることが分かる. YYIM では日中と夜間のノイズレベルの 差が10~数10倍であることから、YYIM (深さ約20m)で も日中はノイズレベルが高くなるが、それでも YYIO (地 表)の夜間の静かな時間帯のノイズレベルよりも低いと言  $\overline{Z}$ 

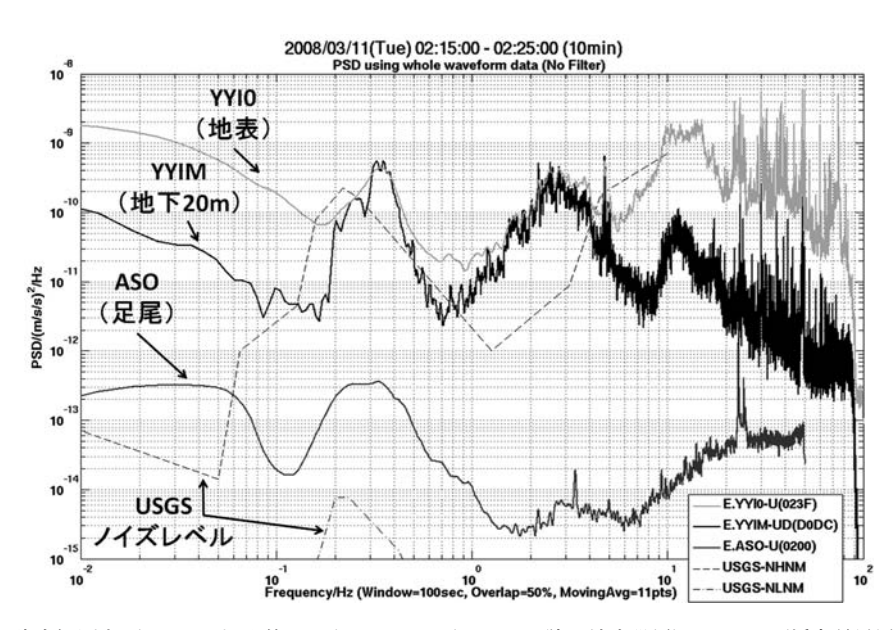

図 8. 弥生観測点 (YYIM :深さ約 20 m) と YYI0 (YYIM の脇に地表設置) と ASO (栃木県足尾町) で 2008年3月11日 (火) 2時15分~25分の10分間に記録されたノイズレベルの比較. YYIM は YYI0に対 して、脈動帯域と2~5Hz 周辺ではほぼ同じ振幅であるが、それより高い周波数帯では10~100倍静かで ある. それに対し YYIM を ASO と比較すると, 20 Hz 以下では 100倍以上, 2~4 Hz においては 10,000倍 もノイズレベルが高いことが分かる. なお USGS ノイズレベルとは、世界の代表的な地震観測点の地動ノ イズレベルのおおよその上限・下限を示したものである.

表 6. 図8に描画されている各記録のハードウェア構成

| 観測点コード    | YYIM             | YYI0             | <b>ASO</b>   |
|-----------|------------------|------------------|--------------|
| 設置場所      | 地震研 1号館脇         | YYIM 観 測 井 の脇    | 栃木県足尾町       |
| 設置深さ      | 地表下 19.6m        | 地表 $(0m)$        | 地表のコンクリート堰堤上 |
| 地震計       | $JA - 40GA - 02$ | $JA - 40GA - 04$ | $L-4C-3D$    |
| 地震計の出力物理量 | 加速度              | 加速度              | 速度           |
| 収録機器      | TS13850          | $LS-7000XT$      | GTA45        |
| サンプリング周波数 | 200Hz            | 200Hz            | 100Hz        |

次に, YYIM (東京都文京区) を ASO (栃木県足尾町) と比較すると, 20 Hz 以下では 100倍以上, 2~4 Hz におい ては 10,000 倍もノイズレベルが高いことが分かる. YYIM には周辺の人工ノイズ源が多いことが、ノイズレベルの違 いに大きく影響していると考えられる。

#### $\pm$  $\overline{r}$ ₩

地震波形に含まれるノイズの性質や大きさについて理解 を深めることを目的として、地震波形を時間周波数領域の グラフとして容易に出力する解析ツールを Matlab 上で開 発した. また MeSO-net のデータに本解析ツールを適用し て、データに含まれるノイズの評価や、他の観測点とのノ イズレベルの比較に有効に利用できることを示した。その 他にも、本解析ツールを観測点構築前のノイズ調査に適用 することによって、地点選定の判断材料として利用するこ とができる. 実際に MeSO-net の地点選定において、1成 分地震計と1成分ロガーからなる地震観測装置 LS-8200 SD (蔵下ほか, 2006) と本解析ツールを用いてノイズ測定 とその評価を行っている.

今後も引き続き、他の観測点のデータやノイズ調査の データに対して本解析ツールを適用して観測点毎の特性や その時間変化の調査に利用して行く予定である。そしてそ の結果をもって観測データの品質向上に繋げていきたい.

謝 辞:本研究は、文部科学省の研究委託事業「首都直 下地震防災・減災特別プロジェクト①首都圏でのプレート

構造調査、震源断層モデル等の構築等」の一環として行わ れました. Matlab は地震予知情報センターの EIC 計算機 システム上で運用されているものを利用し、鶴岡 弘氏か らは利用に際して様々なサポートをして頂きました. 本稿 をまとめるにあたり、査読者の森田裕一准教授・新谷昌人 准教授からは有益なアドバイスを頂きました。記して感謝 いたします.

#### 文 献

- 笠原敬司·酒井慎一·森田裕一·平田 直·卜部 卓·鷹野 澄·鶴岡 弘·中川茂樹·小原一成·棚田俊收, 2007, 首都圏 地震観測網 (MeSO-net) の構築, 地震学会講演予稿集, 122.
- 笠原敬司・平田 直・酒井慎一・佐々木俊二・中川茂樹・鶴岡 弘・森田裕一・小原一成・棚田俊收, 2008, 首都圏地震観測網 (MeSO-net: Metropolitan Seismic Observation network) の構築, 地球惑星科学連合予稿集, S144-008.
- 蔵下英司・平田 直・森田裕一・結城 昇, 2006, 高機能小型オ フラインデータロガーを用いた高密度地震観測システム、地 震, 2, 59, 107-116.
- Matlab, http://www.cybernet.co.jp/matlab/, 2008.
- 文部科学省・地震研究所, 2008, 首都直下地震防災・減災特別プ ロジェクト平成19年度成果報告書(1)首都圏でのプレート構 造調査, 震源断層モデル等の構築等, 397頁.
- Peterson, J., 1993, Observations and modeling of seismic background noise, USGS Open File Report, 93-322.
- 卜部 卓・束田進也, 1992, win-微小地震観測網波形験測支援の ためのワークステーション・プログラム (強化版),地震学会講 演予稿集, 2, 331.
- 卜部 卓, 1994, 多チャンネル地震波形データのための共通 フォーマットの提案, 地震学会講演予稿集, 2, 384.